# CS 100: Compression Wrap-up, The Internet

Chris Kauffman

Week 9-2

# **Logistics**

#### HW 5

- $\blacktriangleright$  Due next week Friday
- $\triangleright$  Simple Encryption Problems
- $\triangleright$  Creating your own personal web page

## **Reading**

- $\blacktriangleright$  "Pattern": Chapter 6
- $\blacktriangleright$  "Zyante": Ch 5

# **Today**

- $\triangleright$  Wrap up compression discussion
- $\blacktriangleright$  How does the internet work?

Compressing Images: Lossy

### 10x Compression: 39kb 50x Compression: 9kb

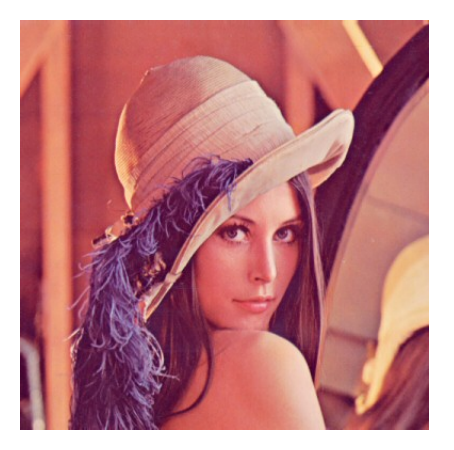

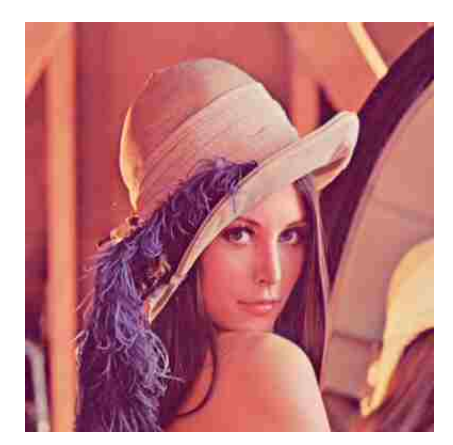

# Sound and Video Compression

- $\triangleright$  Sound is a continuous phenomenom and is always discretized for digital storage
	- $\triangleright$  Not so for records and magnetic tapes
- $\triangleright$  WAV or . way files are typically raw audio
	- $\blacktriangleright$  Files a typically very large,
	- $\triangleright$  70-minute CD would take about 600 MB of space
- $\triangleright$  FLAC is a lossless audio compression format
	- $\blacktriangleright$  Can cut down size of files by 20-30%
	- $\triangleright$  Quality of sound does not suffer
- $\triangleright$  MP3 and AAC are lossy compression formats
	- $\triangleright$  Can fit a whole CD into 30-40 MB
	- $\triangleright$  Quality of sound does change
	- $\triangleright$  Can choose the level of quality when compressing
	- $\blacktriangleright$  Higher quality requires more space
- $\triangleright$  MP4 is a lossy video format
	- $\triangleright$  Combines techniques from MP3 and JPEG
	- $\triangleright$  From one picture to the next, records changes in pixels
	- $\triangleright$  Often compresses raw video/audio by 100x with little perceptible loss in quality

# Information Density

- 176K The-Time-Machine.txt 70K The-Time-Machine.zip
	- $\triangleright$  Which one has more information?
	- $\blacktriangleright$  What is information?

## Small Programs that Generate Pictures

Which is smaller?

#### Python Code

```
from turtle import *
def house(size):
  color("blue")
  begin_fill()
  for i in range(4):
    forward(size)
    right(90)
  end fill()
  color("red")
  begin_fill()
  right(300)
  for i in range(3):
    forward(size)
    right(120)
  end fill()# Draw a big house
house(200)
hideturtle()
```
#### Picture

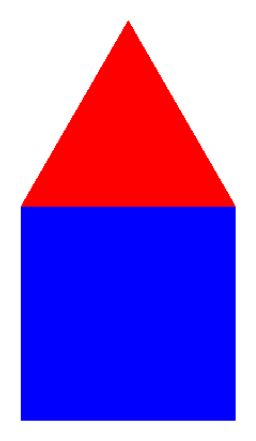

# An Interesting Measure of Information

Information Content is equal to the smallest computer program to re-create the data

- $\blacktriangleright$  For The Time Machine. would look something like Huffman Encoding of text
- $\blacktriangleright$  Pattern on the Stone: For pebbles on the beach, things get interesting
- $\blacktriangleright$  How exact must the recreation be?

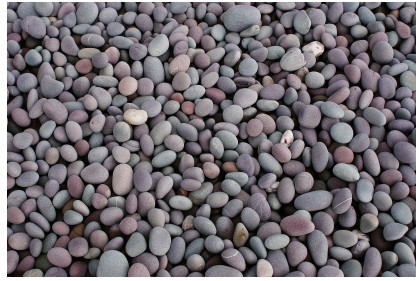

## How does the Internet work?

- $\blacktriangleright$  A lot of wires
- $\blacktriangleright$  An older analogous system
- $\blacktriangleright$  An interesting set of problems

## Backbone Example: Sprint

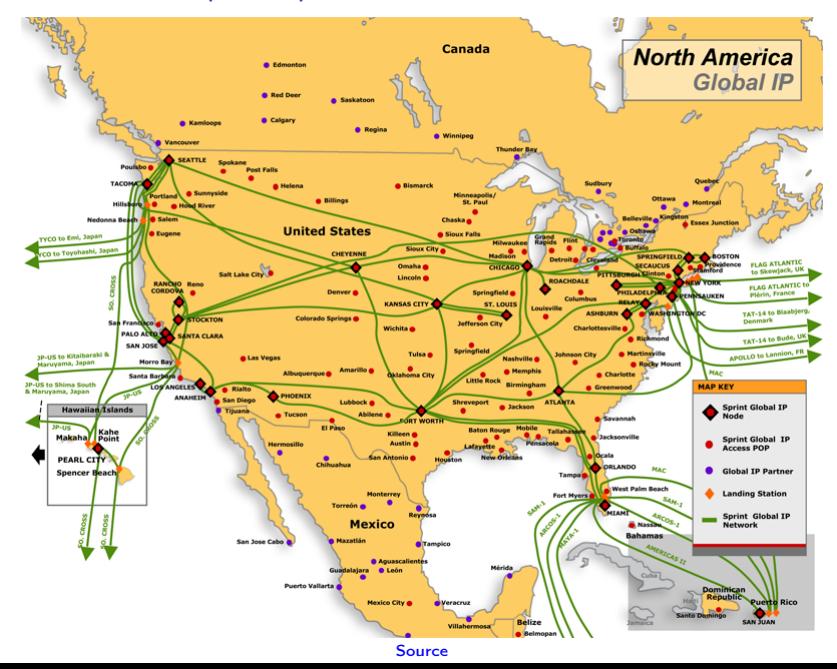

## The Backbone Under the Sea

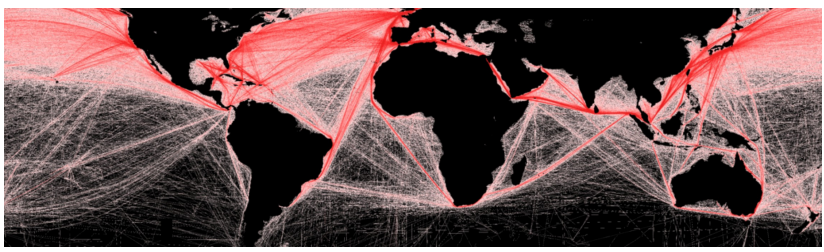

[Attributed to B.S.Halpern \(T.Hengl; D.Groll](https://theconnectivist.wordpress.com/2013/05/17/connectivity-rules-ok-submarine-optic-fiber-cables/)

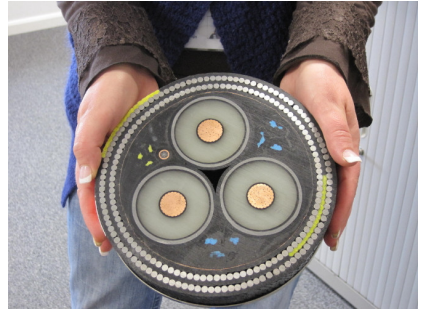

## Layers of Networks

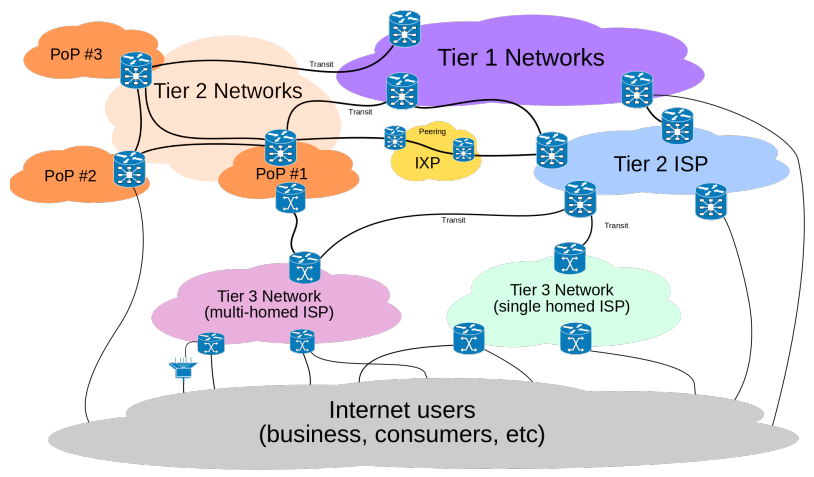

## Python Can Read Web Stuff

The urllib.request package is very useful for this

from urllib.request import \*

```
url = "http://www.google.com" # Where to connectconnection = urloopen(url) # connect to google
bytes = connection.read() # read whole page
text = bytes.decode("UTF-8") # decode to text
print(text) # print
```
- 
- 
- 
- 

```
url = "http://www.cs.gmu.edu/~kauffman/jazz-albums.txt"# Merge several steps
jazz = urlopen(url).read().decode("UTF-8")
print(jazz)
```
# Layers of Communication

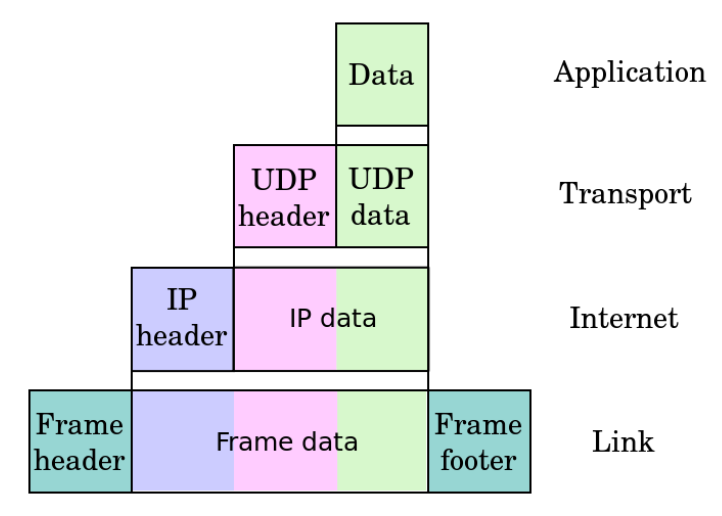

## Putting Stuff on the Internet

You can put stuff on the internet

- ▶ Not on Facebook, Twitter, Tumblr, Flickr, etc
- $\triangleright$  On your own personal web page
- $\triangleright$  For HW 5, will need to do just that
- $\blacktriangleright$  [Instructions here](http://webdev.gmu.edu/setting-up-a-personal-site/)

General process to put stuff on the web

- 1. Have an account on a server: mason.gmu.edu (all of you do)
- 2. Know your username and password on server: NetID and pass for GMU
- 3. Log into the server using a secure FTP connection
	- $\triangleright$  Mac OS X: Terminal + sftp command
	- ▶ Windows: [Download Putty](http://the.earth.li/~sgtatham/putty/latest/x86/putty-0.63-installer.exe) and install, use PSFT [\(putty home\)](http://www.chiark.greenend.org.uk/~sgtatham/putty/)
- 4. Issue commands to set up a web directory on the server
- 5. Create files on your local computer
- 6. Transfer files from your local computer to the web folder on the server

More detailed explanations are on HW 5 specification

## Files to Put on The Web

Text files are great, such as this one: <http://mason.gmu.edu/~ckauffm2/jazz-albums.txt> But most of us prefer HTML: <http://mason.gmu.edu/~ckauffm2/index.html>